# DANTE ADVANCED TOPICS

#### DANTE LATENCY, CLOCKING, & DANTE DOMAIN MANAGER

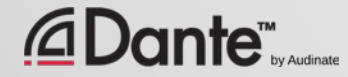

# DANTE LATENCY & CLOCKING

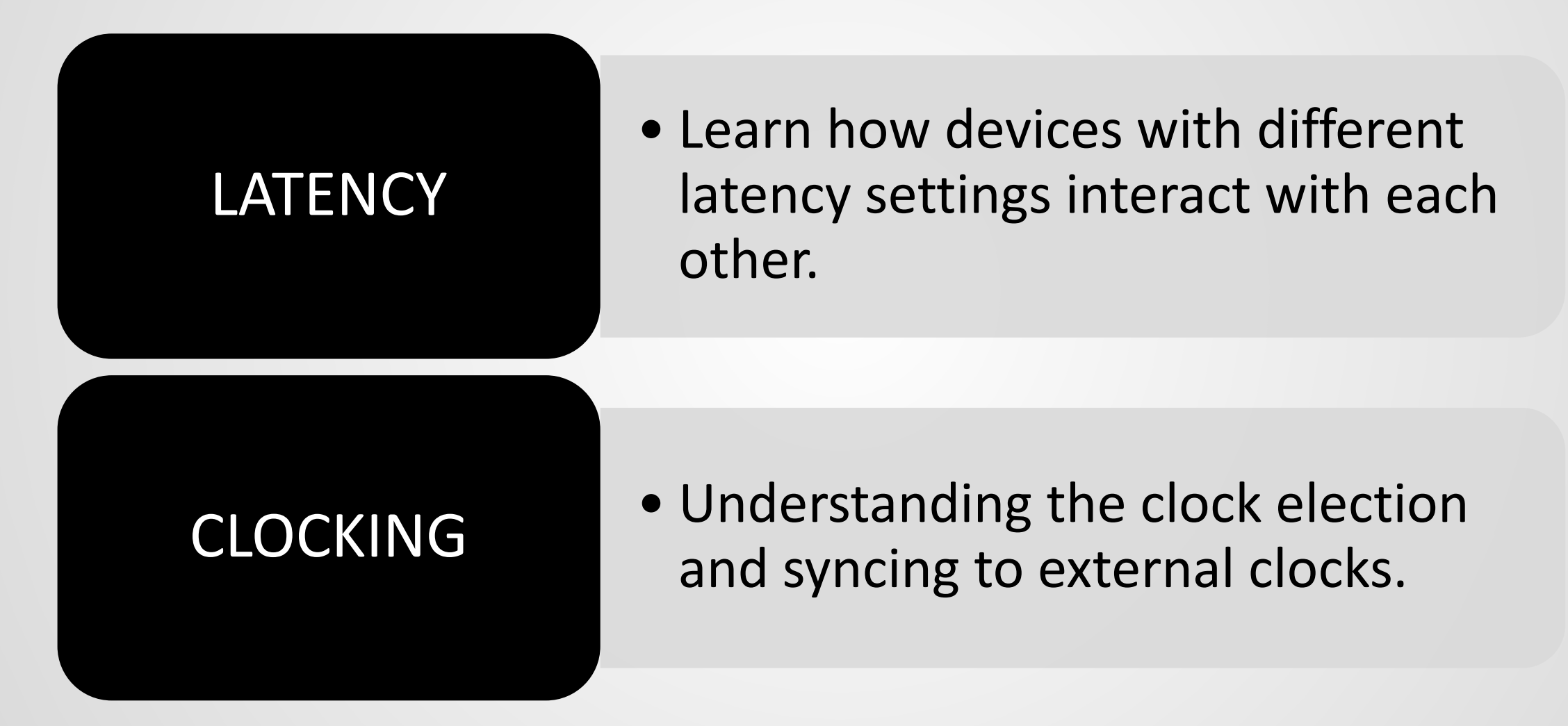

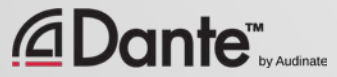

# DANTE LATENCY

#### UNDERSTANDING HOW DANTE DEVICES DIFFERENT LATENCY SETTINGS WORK ON THE SAME NETWORK

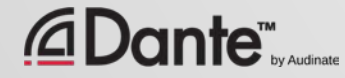

# LATENCY IN DANTE

- 100% deterministic always well-defined
- Default Dante latency 1ms suitable for large networks
- Adjustable to suit needs
	- Minimum 150μs
	- Maximum 5ms
- Set per Device

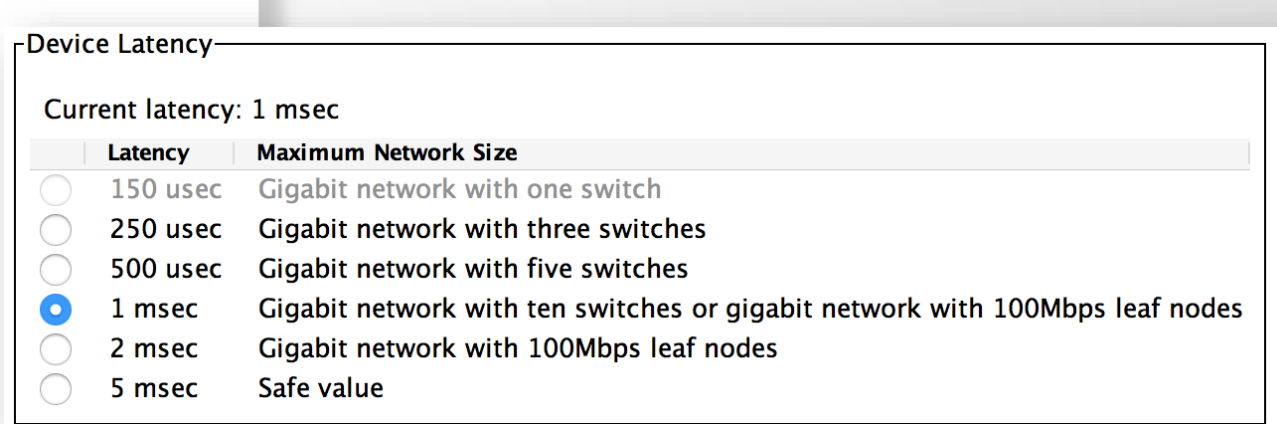

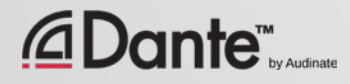

# LATENCY - LOWER BOUNDS

- If only 1 switch, Dante latency can be set to 150μs
- 3 switches, 250µs
- 10 switches, 1ms (Dante default)
- Recommended values are based upon worst-case scenarios
- **Monitor actual network performance**

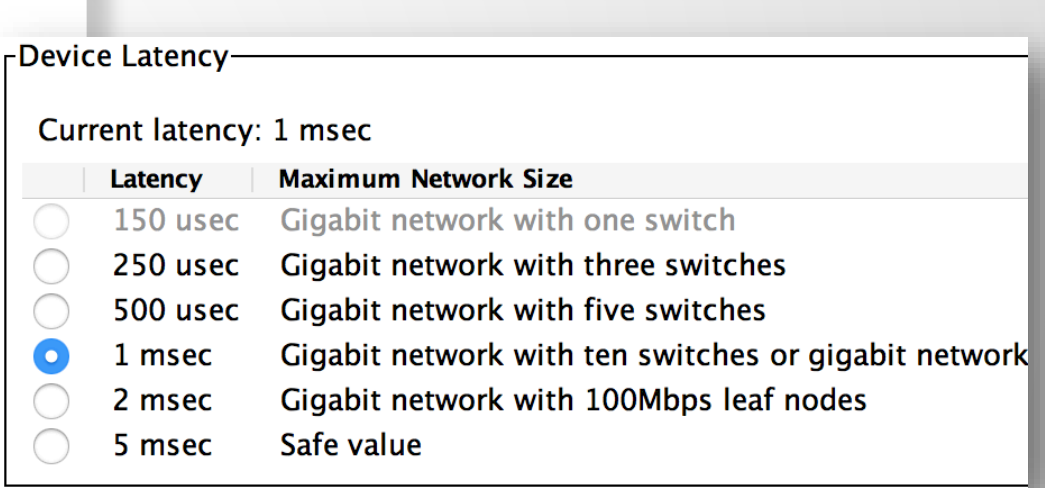

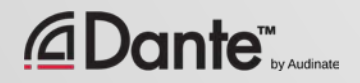

### DIFFERENT LATENCY SETTINGS – RULES

#### **Dante-enabled devices can simultaneously receive audio from transmitters with different latency settings at the same time.**

**TRANSMITING DEVICES RECEIVING DEVICE with Latency Set at 1ms**

#### Device 1 Latency  $= 1ms$ *Latency Matches: This audio will play out at their matching latency settings of 1ms. Easy to understand! TX Device has a higher latency setting: This audio will play out at 2ms. The receiving device adopts the TX device latency setting for the associated channels.* Device 2 Latency  $= 2ms$ Device 3 Latency = 500us **TX** Device has a lower latency setting: *This audio will play out at 1ms. The receiving device will use its latency setting for the audio from this TX device.* Device Receiving Multiple Audio Channels from Different Transmitting Devices

Copyright 2017 Audinate Pty Ltd. All rights reserved [www.audinate.com/resources](http://www.audinate.com/resources)

**Dante™** 

## DIFFERENT LATENCY SETTINGS – RULES

You should match the latency settings of source devices feeding a common receiving device.

> ● Or in situations where time alignment is critical.

#### ● Exceptions: DVS & Via, remote devices and/or systems.

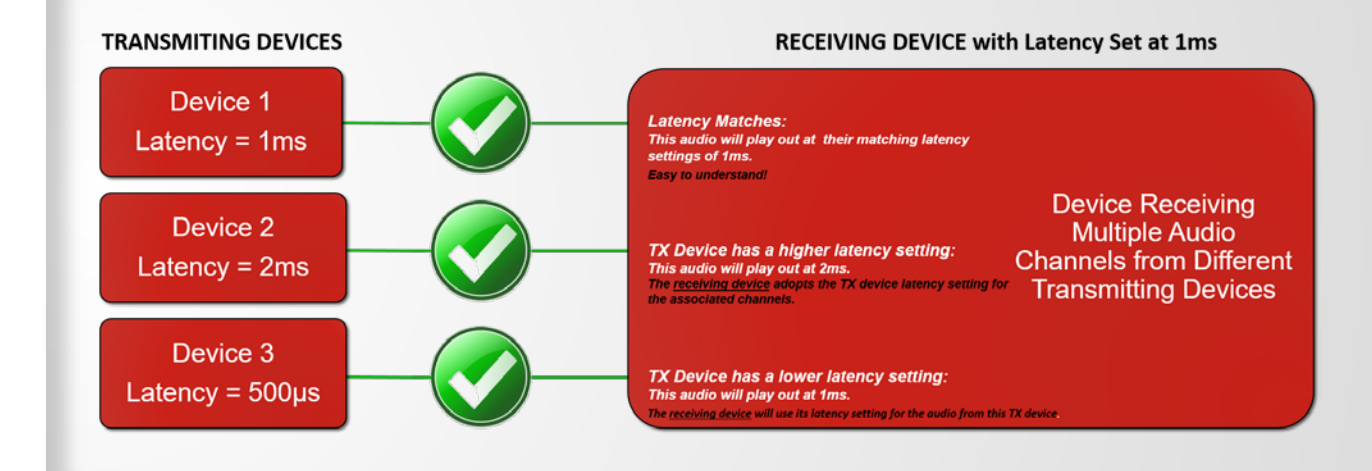

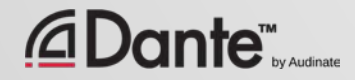

### DIFFERENT LATENCIES ON A NETWORK

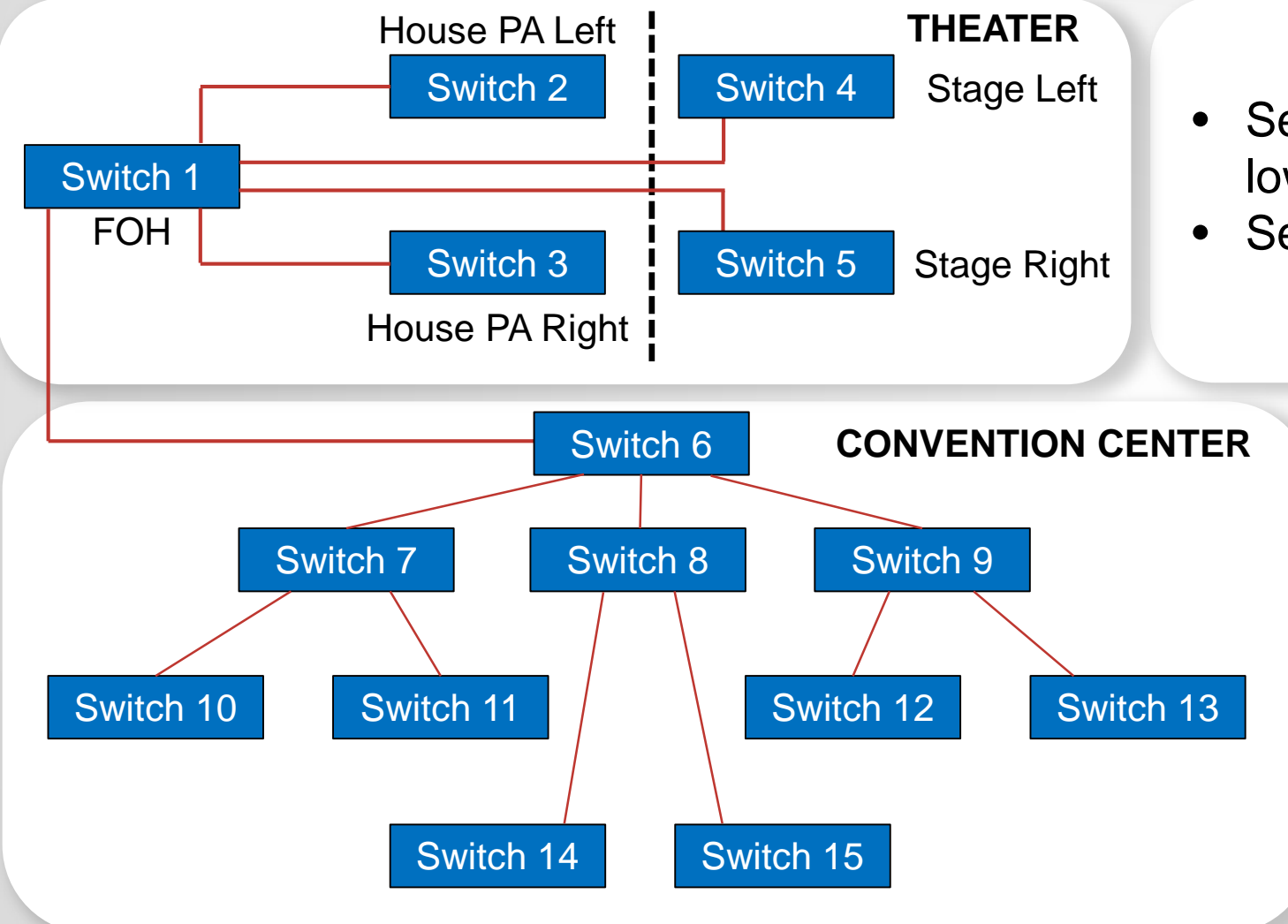

**)ante™** 

- Set Dante stage devices for 250µs for ultralow latency for performers.
- Set FOH mixer/DSP/amps to 500µs.

- Set Dante devices in the Convention Center for 1ms.
- A mix from the Theater can play in any Convention Center ballroom.
- Any source from the Convention Center can be used in the theater.

# DANTE CLOCKING

#### THE DANTE CLOCK ELECTION AND BEST PRACTICES WHEN USING EXTERNAL CLOCKS

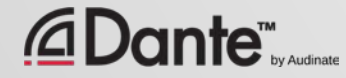

### HOW DOES DANTE CLOCKING WORK?

CLOCK

MASTER

Copyright 2017 Audinate Pty Ltd. All rights reserved [www.audinate.com/resources](http://www.audinate.com/resources)/resources/resources/resources/

10

Dante handles clocking automatically via election ● IEEE1588 PTP ● All devices sync'd to Master ● Each device has a clock ● New Clock Master elected as needed

*<u>ADante</u>* 

# CLOCK MASTERS

### Clock Master determined by election in accordance with IEEE1588

### ● Rig Election with "Preferred Master" and "Enable Sync to External" settings

● Understanding the election process

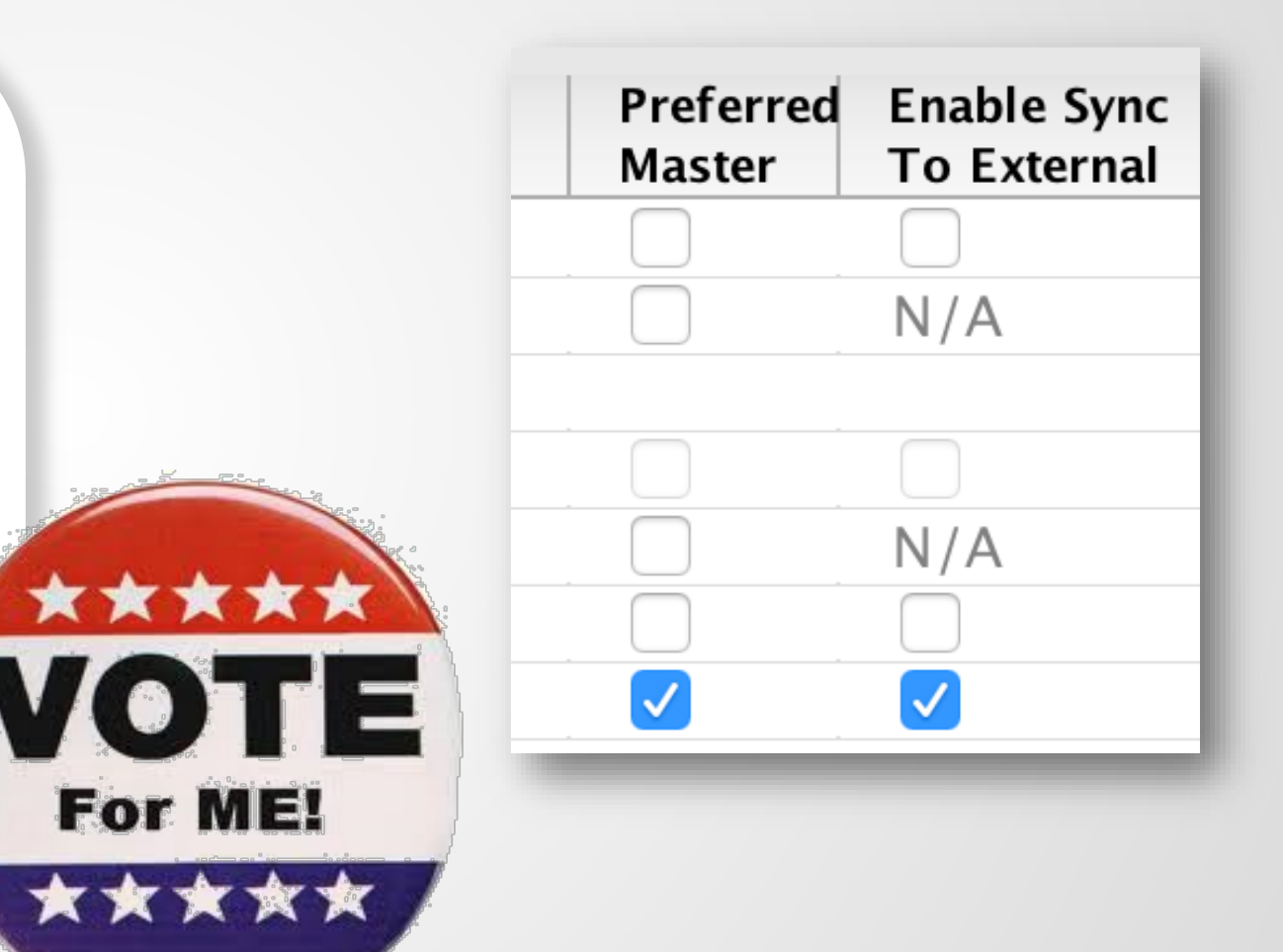

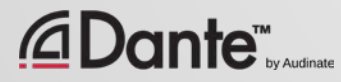

# ADJUSTING CLOCKS

### Clock Status tab in Dante Controller

●

Checkboxes for Preferred Master and Enable Sync to External

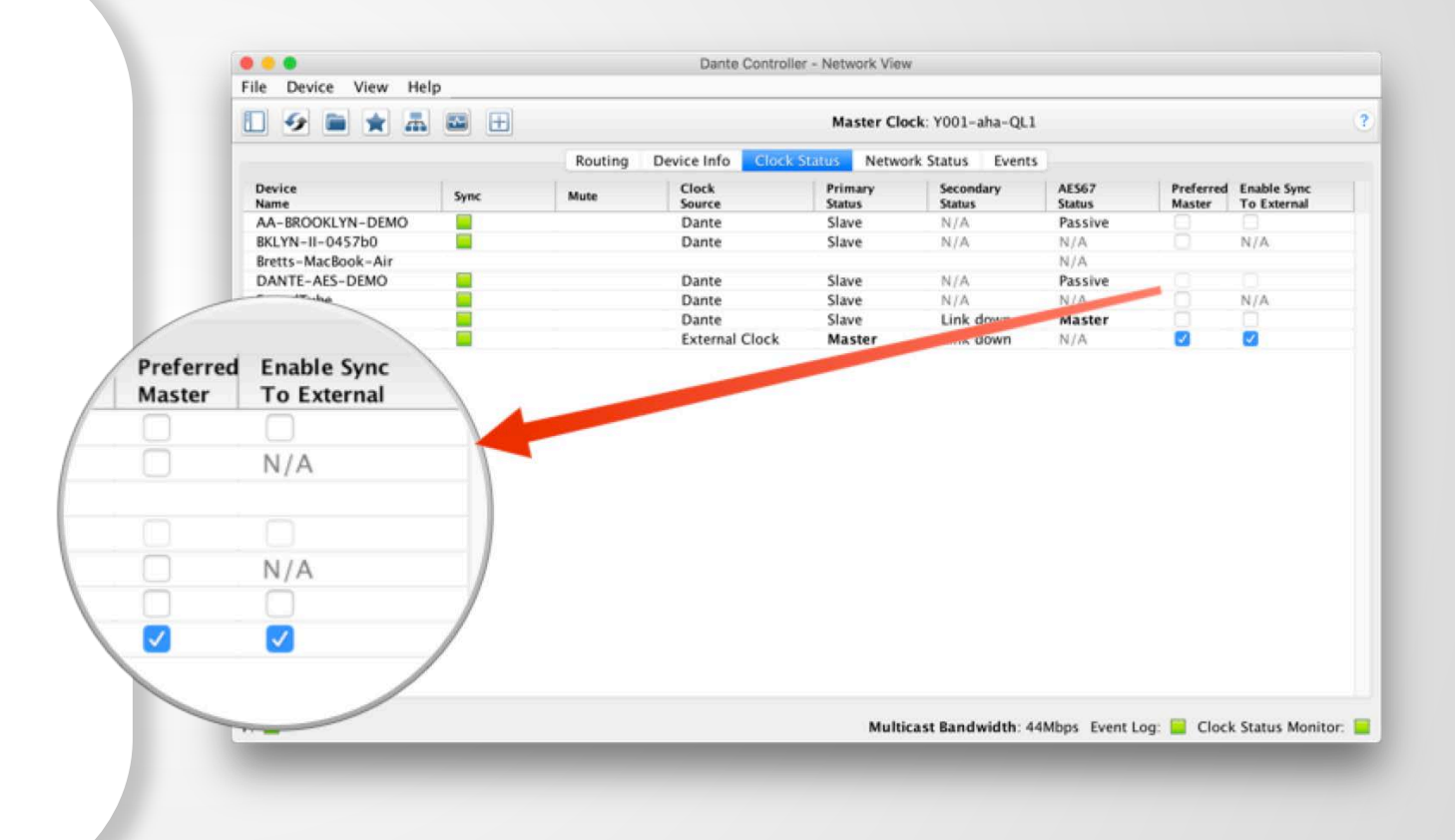

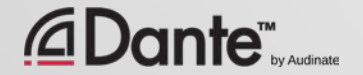

# CLOCK ELECTION

Preferred Master

Enable Sync to **External** 

#### Nothing checked

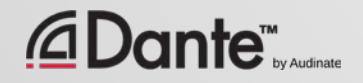

### PREFERRED MASTER

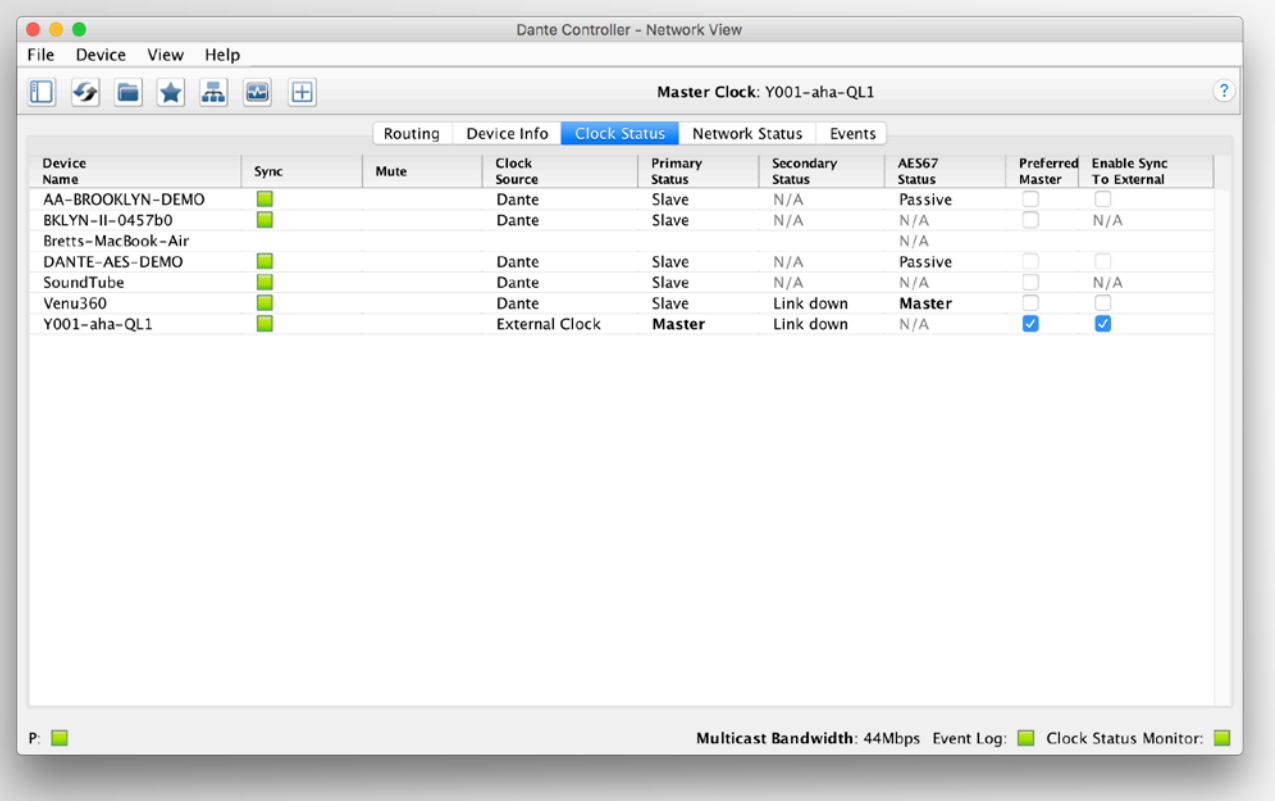

Dante will always elect a Clock Master without intervention

● Changes to Clock Master are automatic and do not affect audio

Any hardware device can be made a "Preferred Master" clock

●

●

Preferred Master should be a device that is always present in system

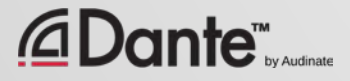

# USING EXTERNAL CLOCKS

"Enable Sync to External" allows use of console (or other) clock ● Configure in console, too ● Check "Preferred Master" ● Mismatch may result in pops and clicks ● Using Active Clock Monitoring to

ensure quality of external clock

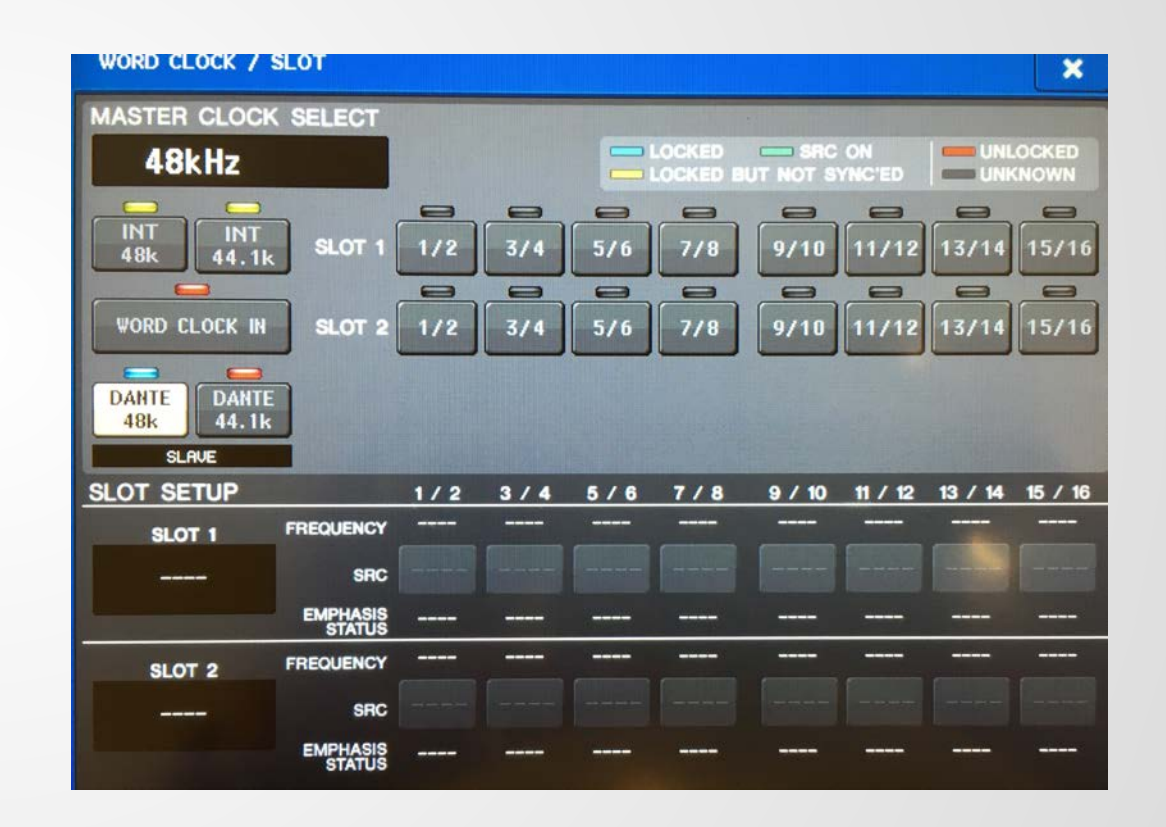

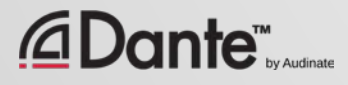

### EXTERNAL CLOCK BEST PRACTICES

If using an external clock, configure in both device and Dante Controller (Enable Sync to External)

#### ●

Always check Preferred Master on the device using Enable Sync to External

#### Symptom: clicks and pops

●

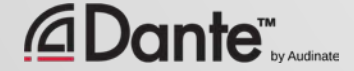

### EXTERNAL CLOCK BEST PRACTICES

**To provide a backup to your externally synced Dante device:**

Connect the external word clock to the two Dante devices on the network.

Configure in both devices and Dante Controller (Enable Sync to External) and check Preferred Master on these as well.

●

●

Dante devices will break this "tie" by choosing the device with the lowest value MAC address to be the clock master.

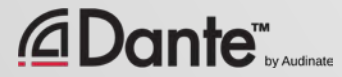

# CLOCK STATUS MONITORING

### Passive: always on

- Clock Master changes only Active: select in toolbar to turn on
- *Useful for troubleshooting external clocks*
- Looks for instability
- Accumulates data over time
- Displays spread of clock frequency

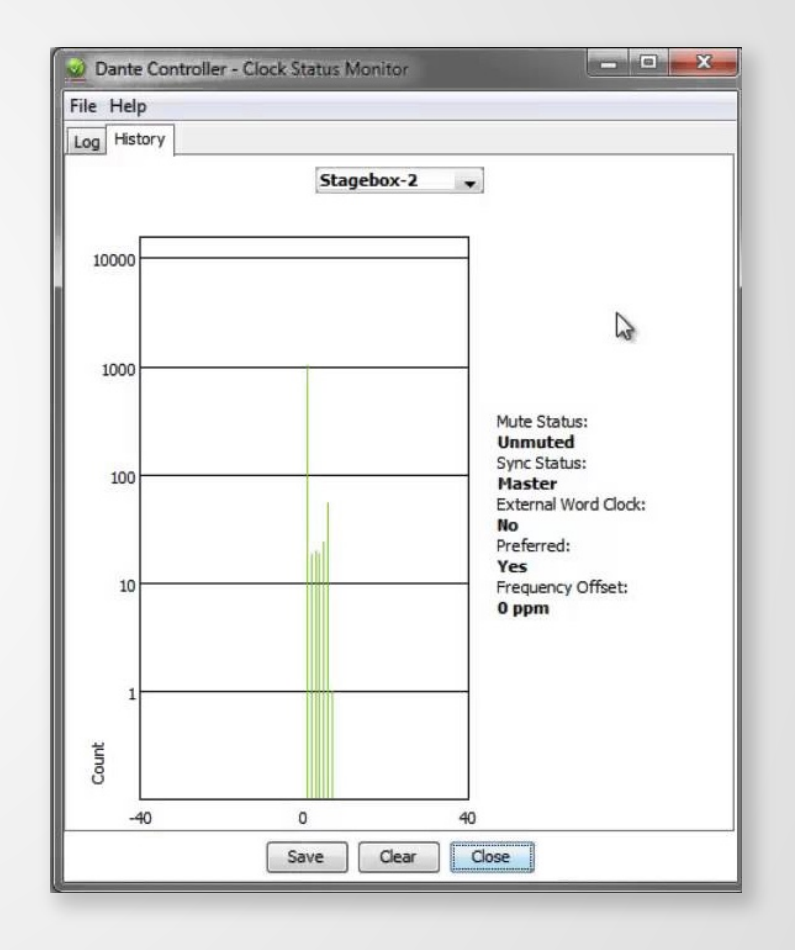

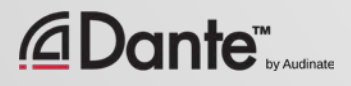

# DANTE DOMAIN MANAGER

#### COMPLETE NETWORK MANAGEMENT FOR DANTE SYSTEMS

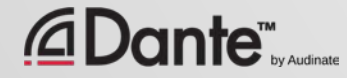

# WHAT IS DANTE DOMAIN MANAGER?

- $\checkmark$  Dante Domain Manager is server-based software that manages your Dante network
- Delivered as a Virtual Appliance: Vmware (Vsphere, ESXI), Microsoft Hyper Vee, Xen, Virtual Box
- $\checkmark$  Managed with a web browser from computer, tablet or phone
- $\checkmark$  Not in the audio path audio continues even if the server has failed or is unreachable

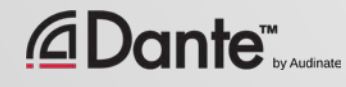

# ABOUT DANTE DOMAINS

- $\checkmark$  A Dante Domain is a logical group of devices and users with access controls
- $\checkmark$  A Dante Domain may be used to represent a location, building, zone, …
- $\checkmark$  Many Dante Domains can share one underlying network
- $\checkmark$  A Dante Domain may span IP subnets

 $\checkmark$  A Dante Domain can be isolated

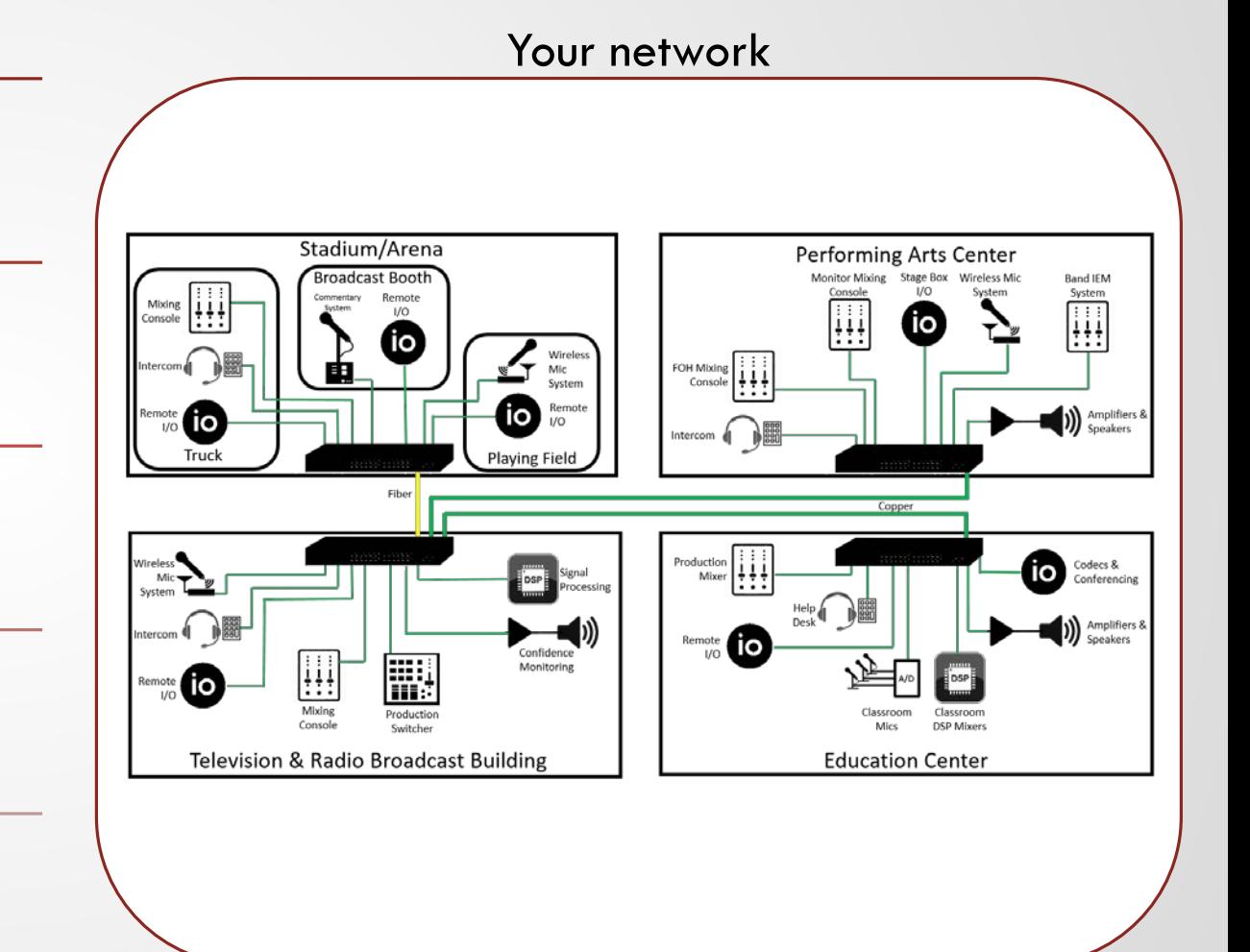

### DANTE DOMAIN MANAGER

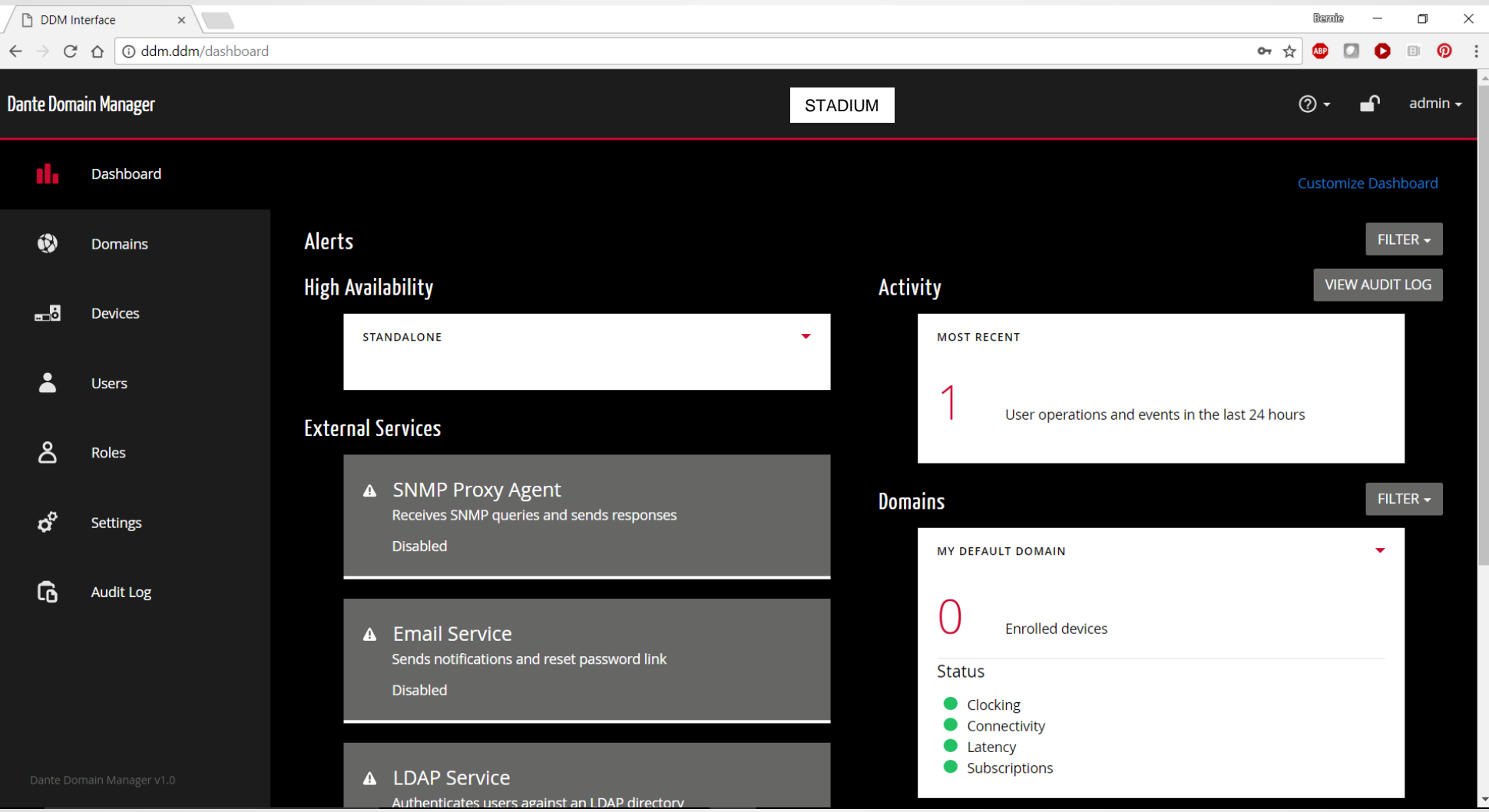

#### *<u></u>Dante* we also aller

#### Copyright 2017 Audinate Pty Ltd. All rights reserved [www.audinate.com/resources](http://www.audinate.com/resources)

### **DEBIOET SECOSSING**

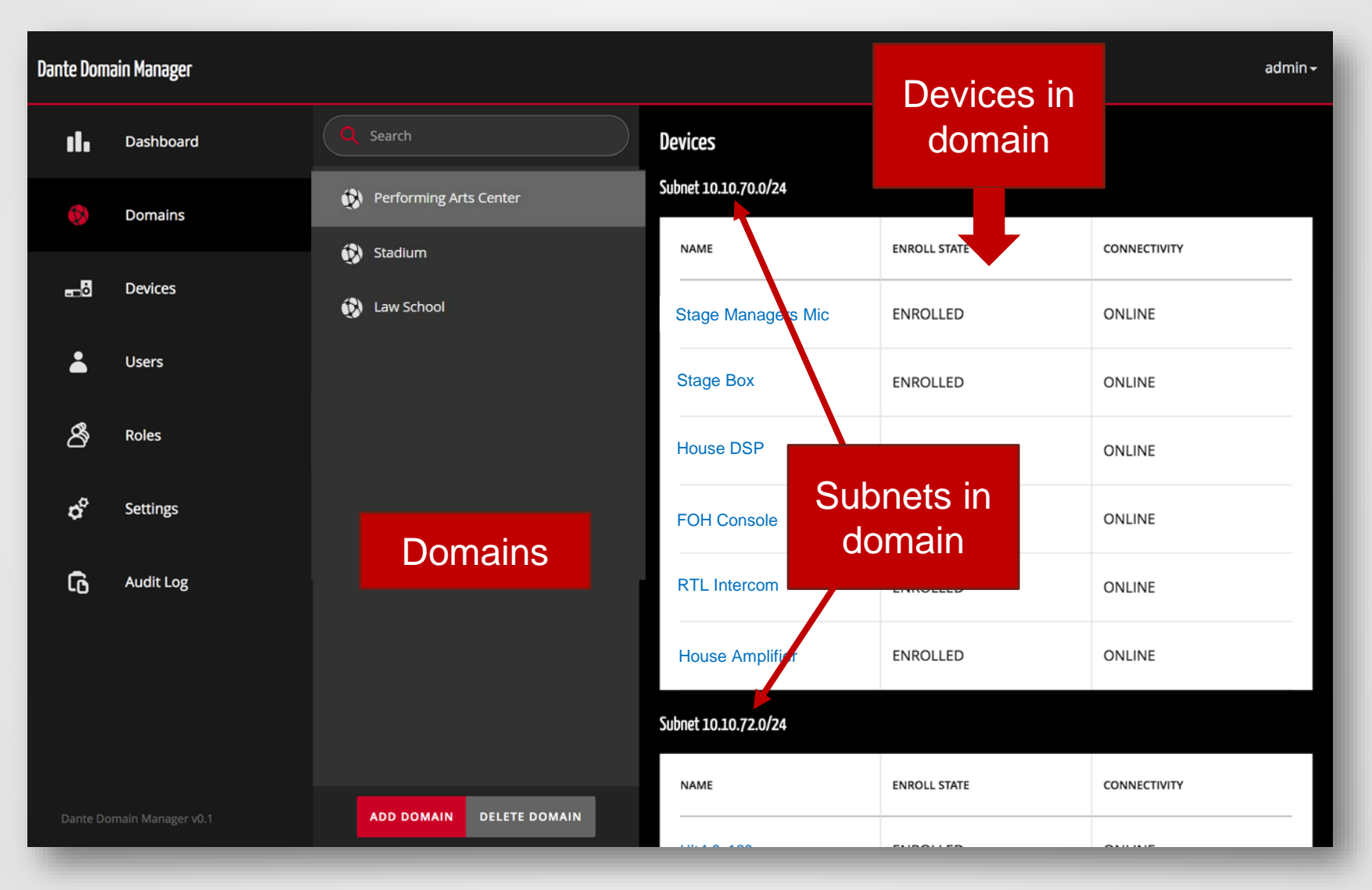

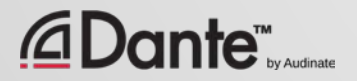

## SUBNET CROSSING

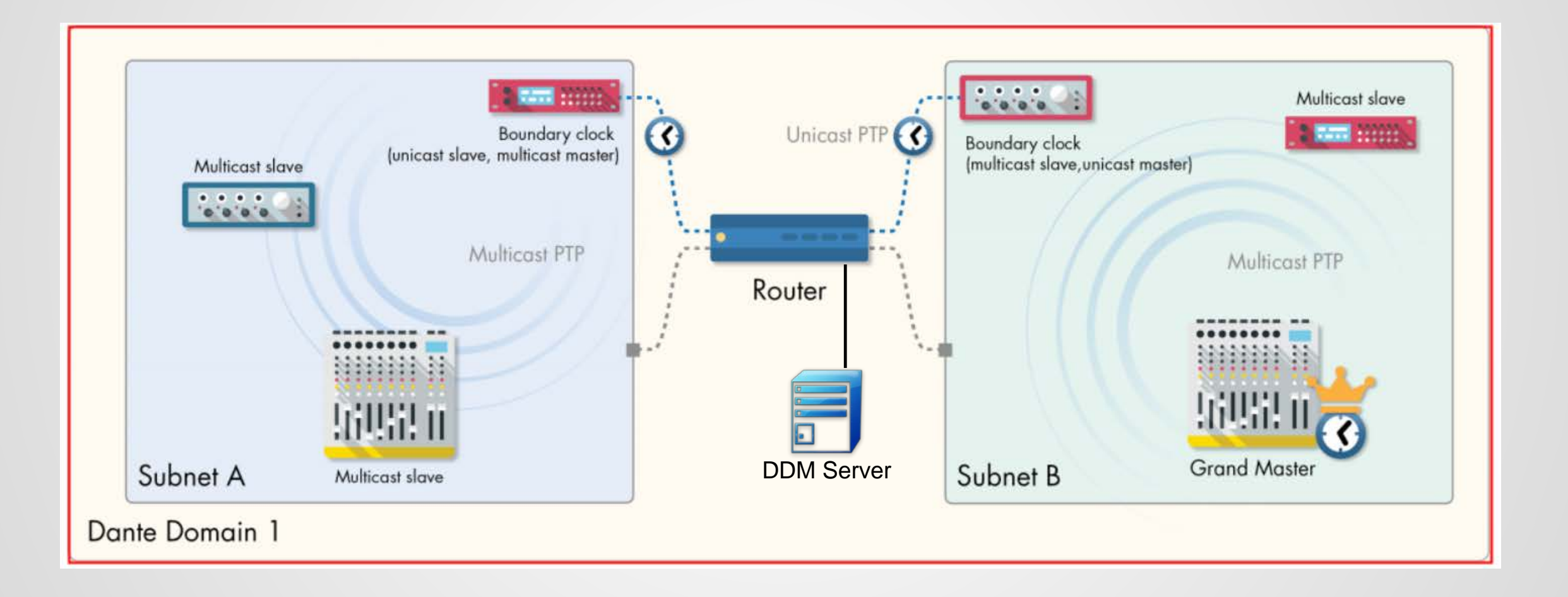

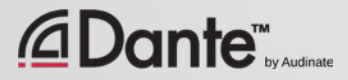

### INTERDOMAIN ROUTING

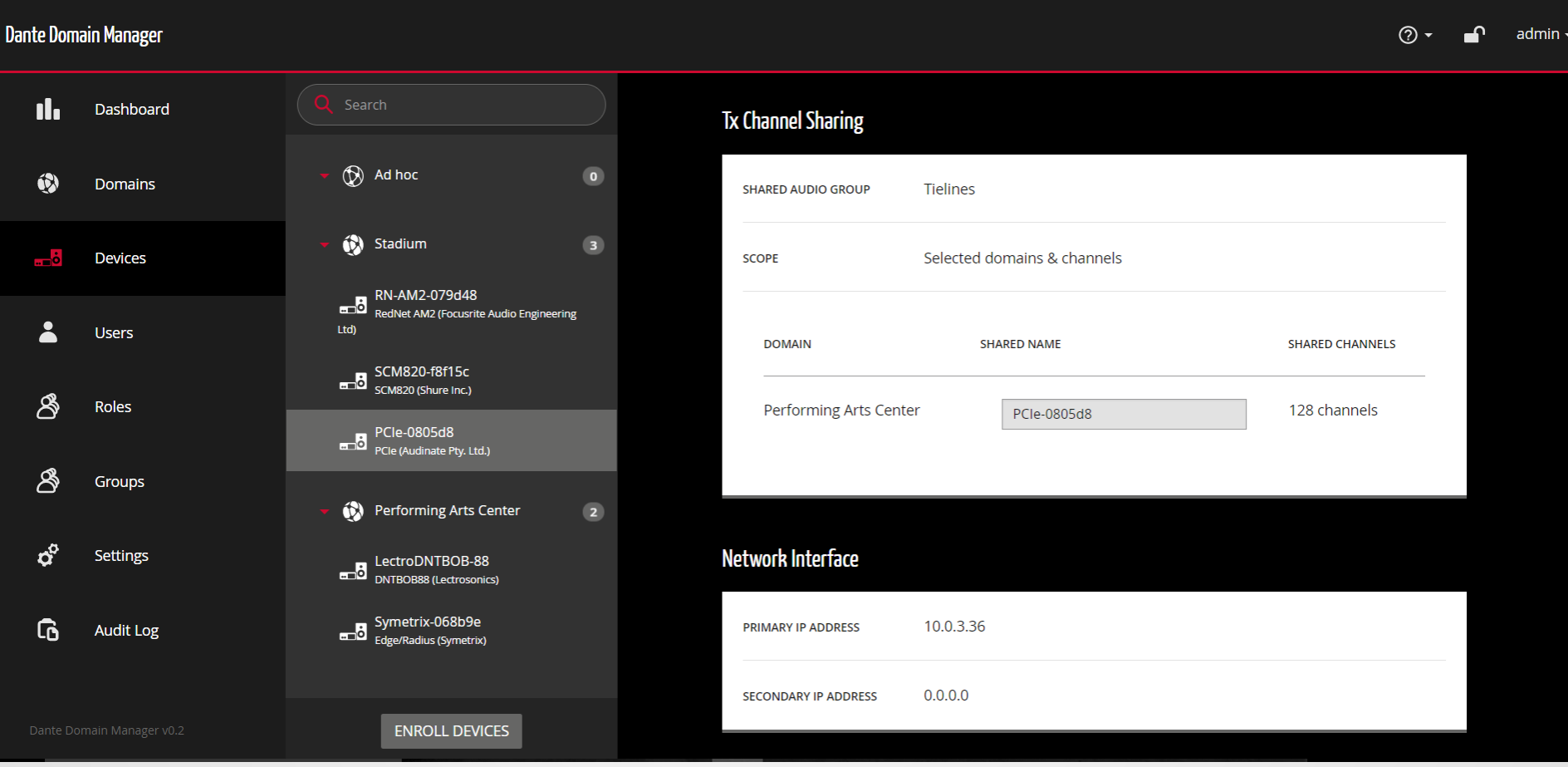

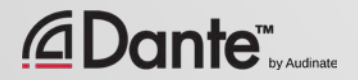

### INTERDOMAIN ROUTING

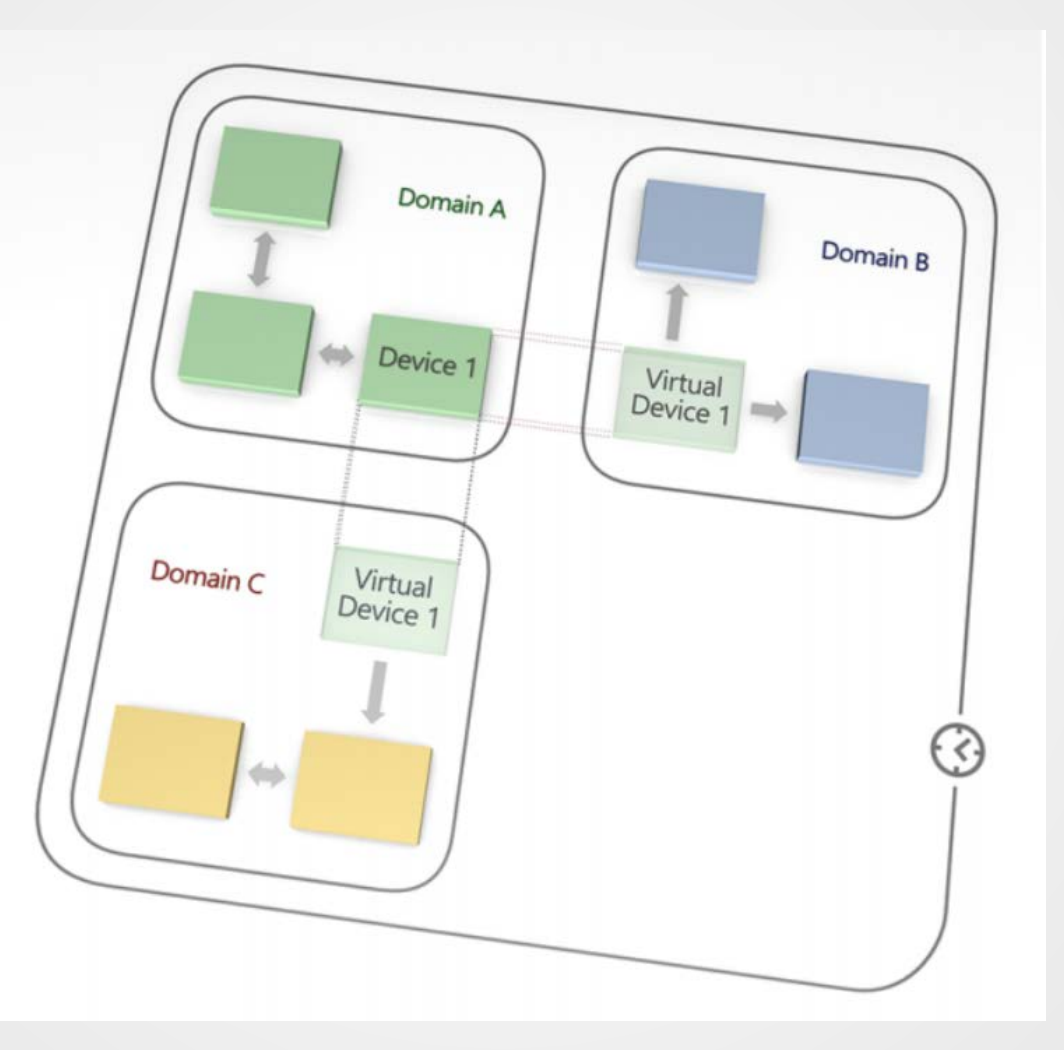

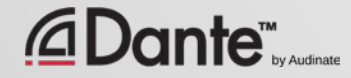

### DEFINE USERS AND PRIVILEGES

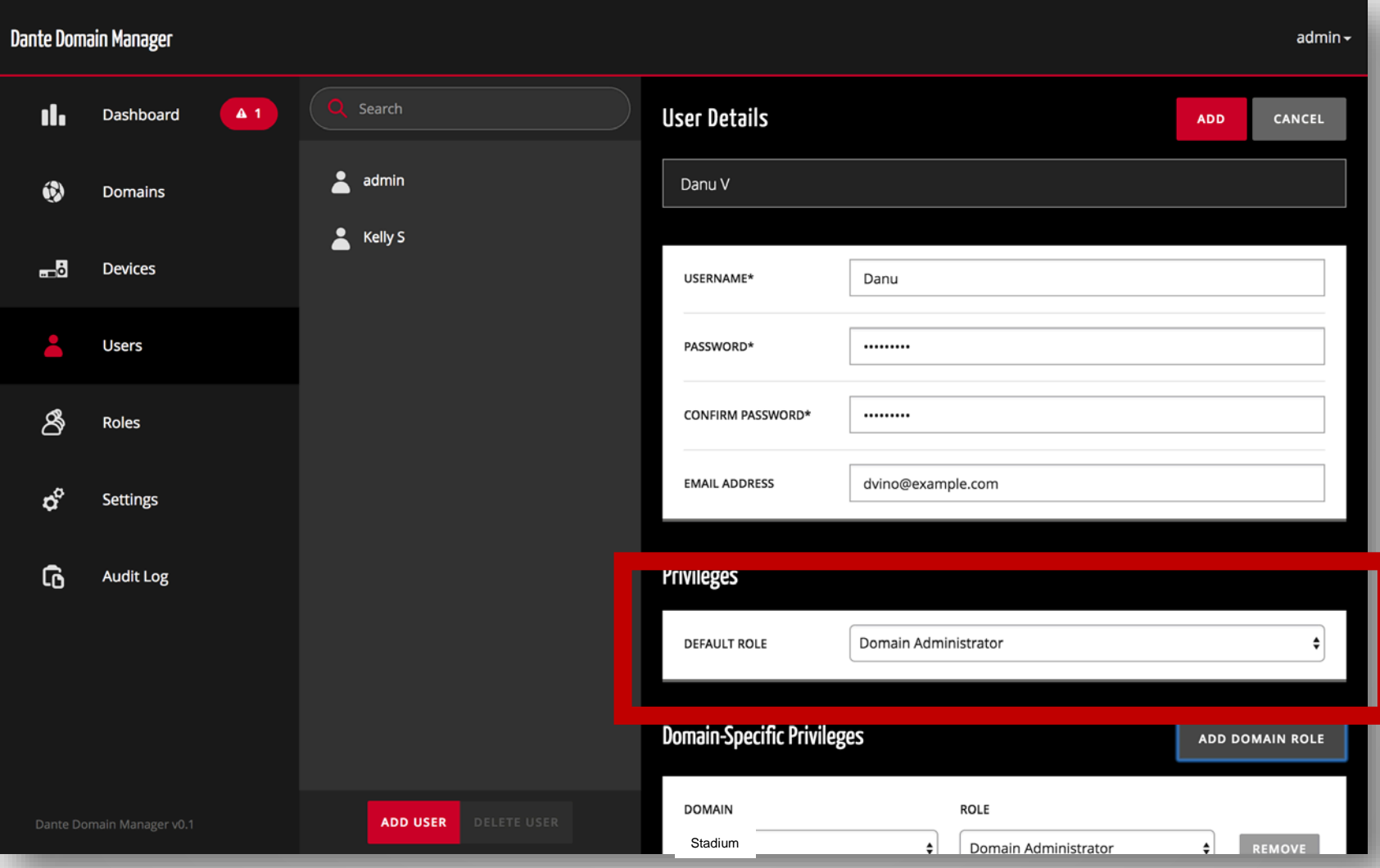

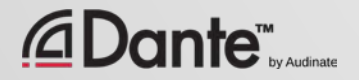

### LIMIT ACCESSS TO KEY FUNCTIONS

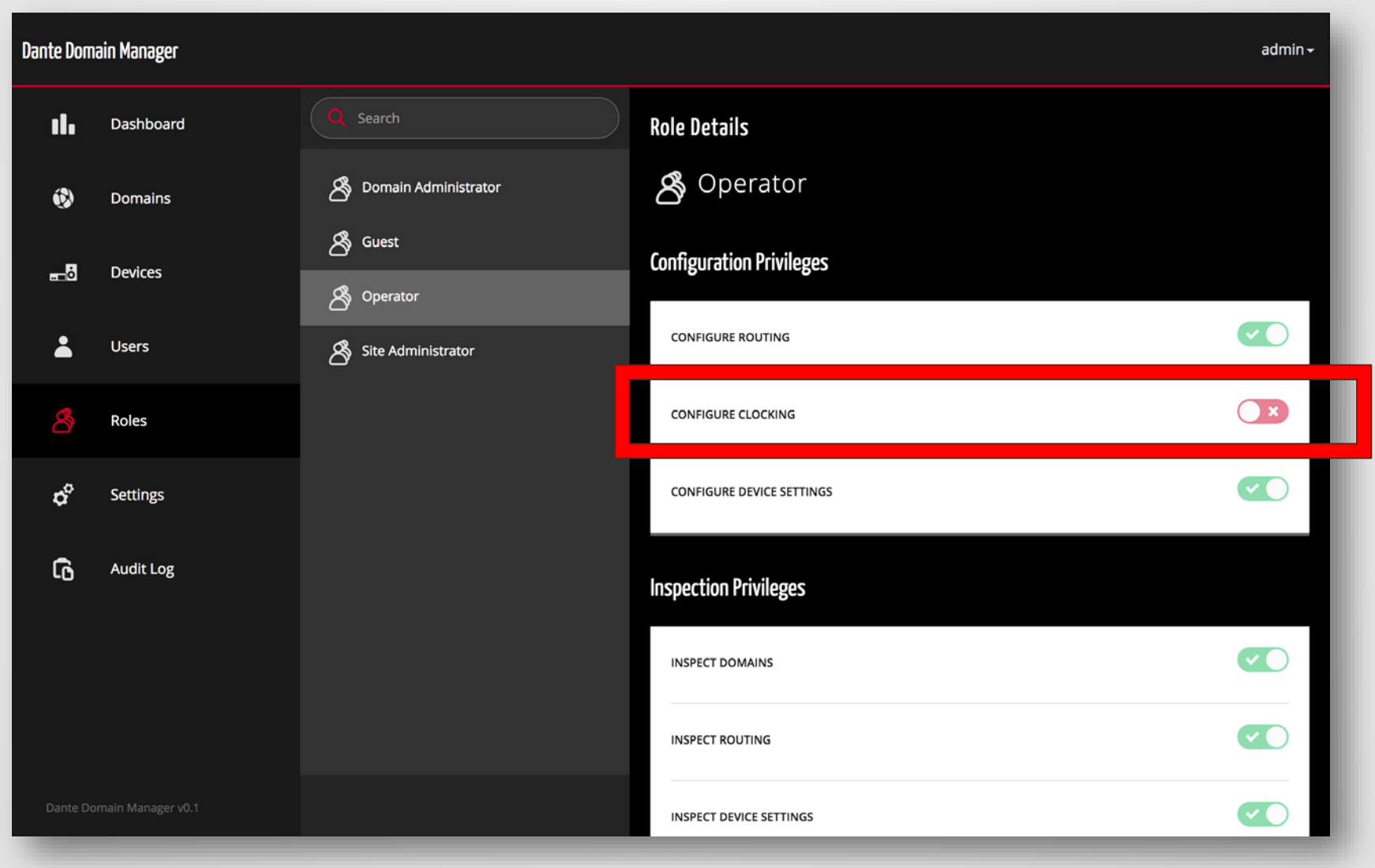

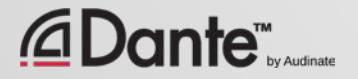

## AUDIT LOG

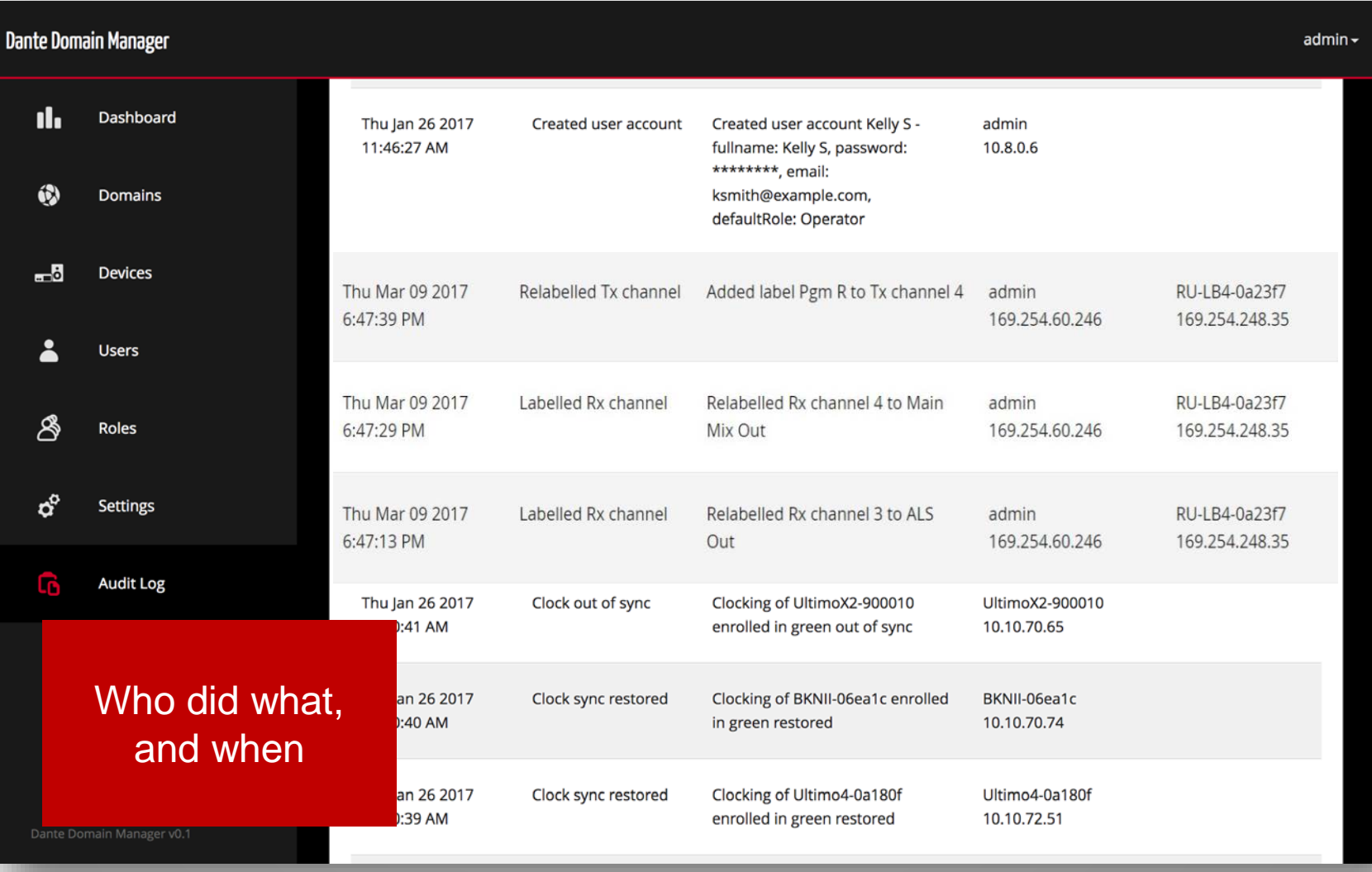

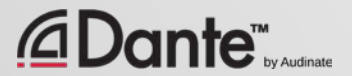

# SNMP INTEGRATION

△Da

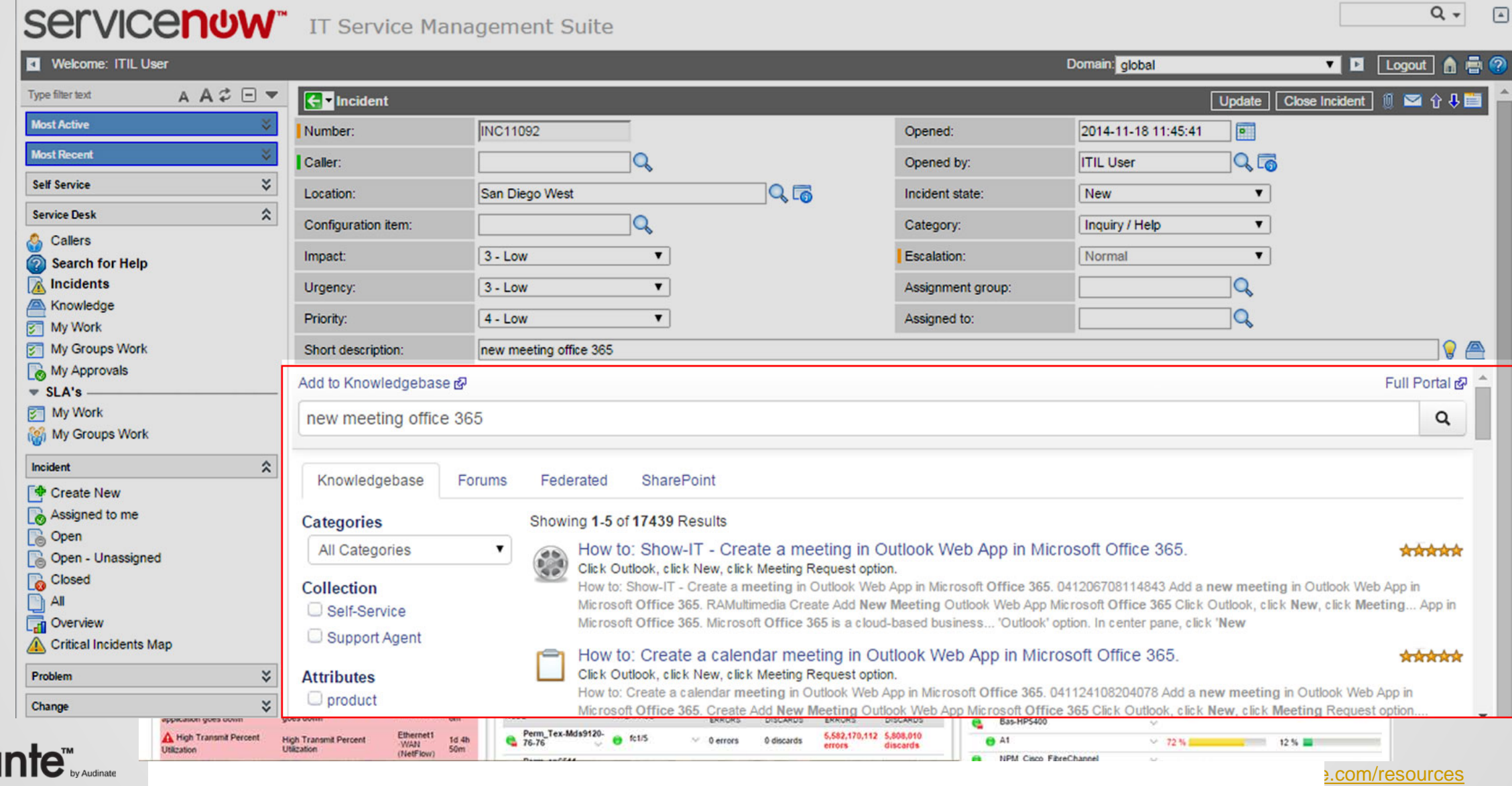

# WHY DDM SHOULD BE IN EVERY DEAL DANTE DOMAIN MANAGER

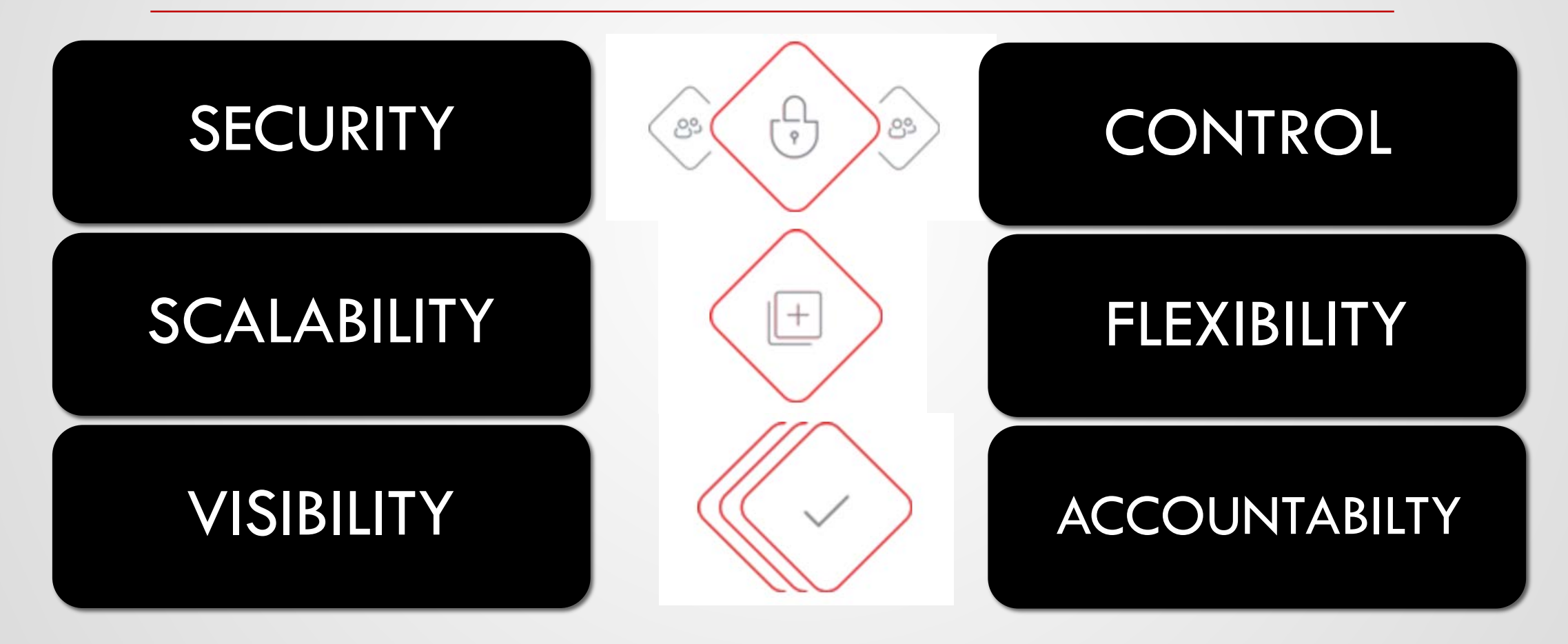

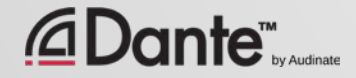

### USE CASE: HIGHER EDUCATION

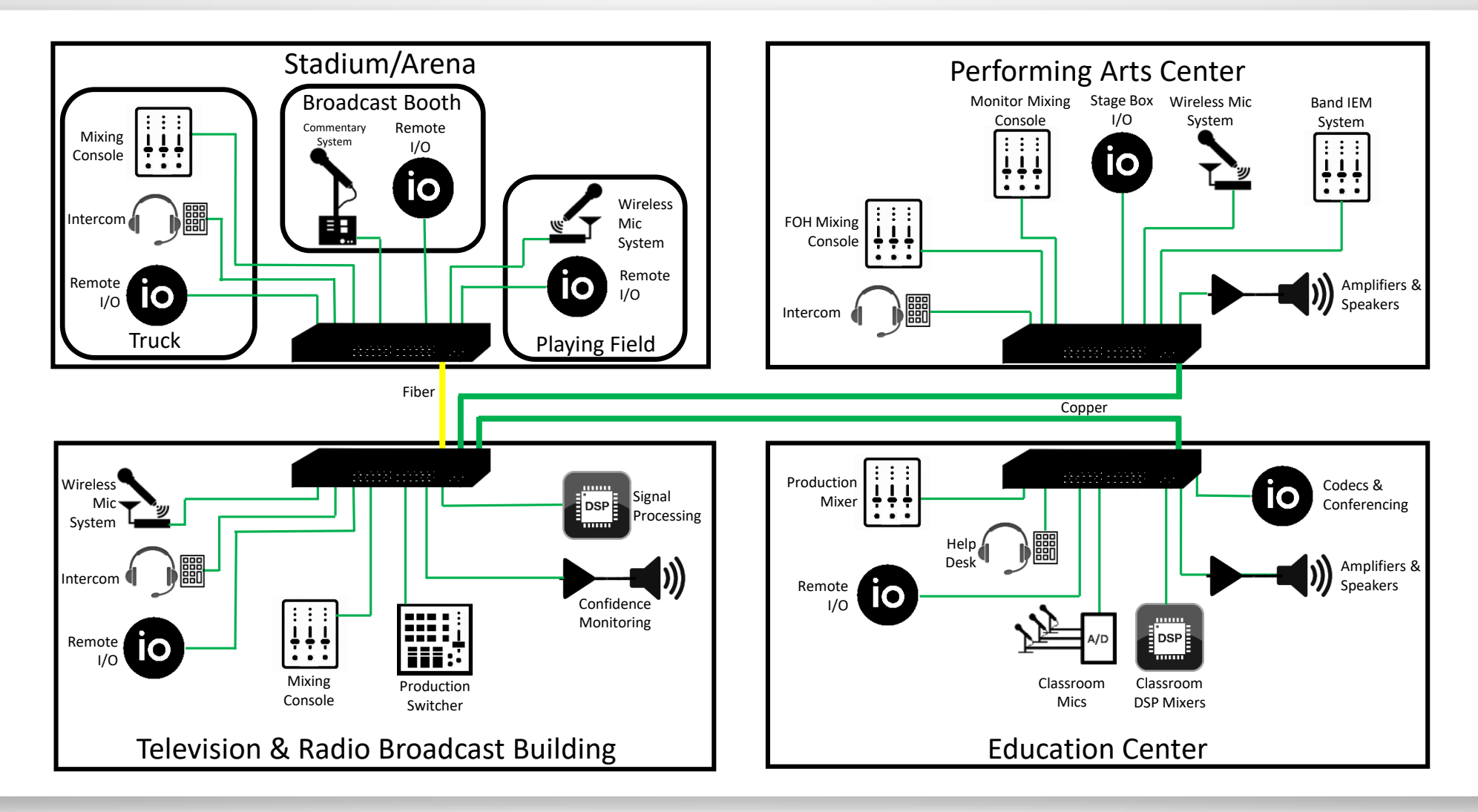

# SEAMLESS INTEGRATION WITH IT

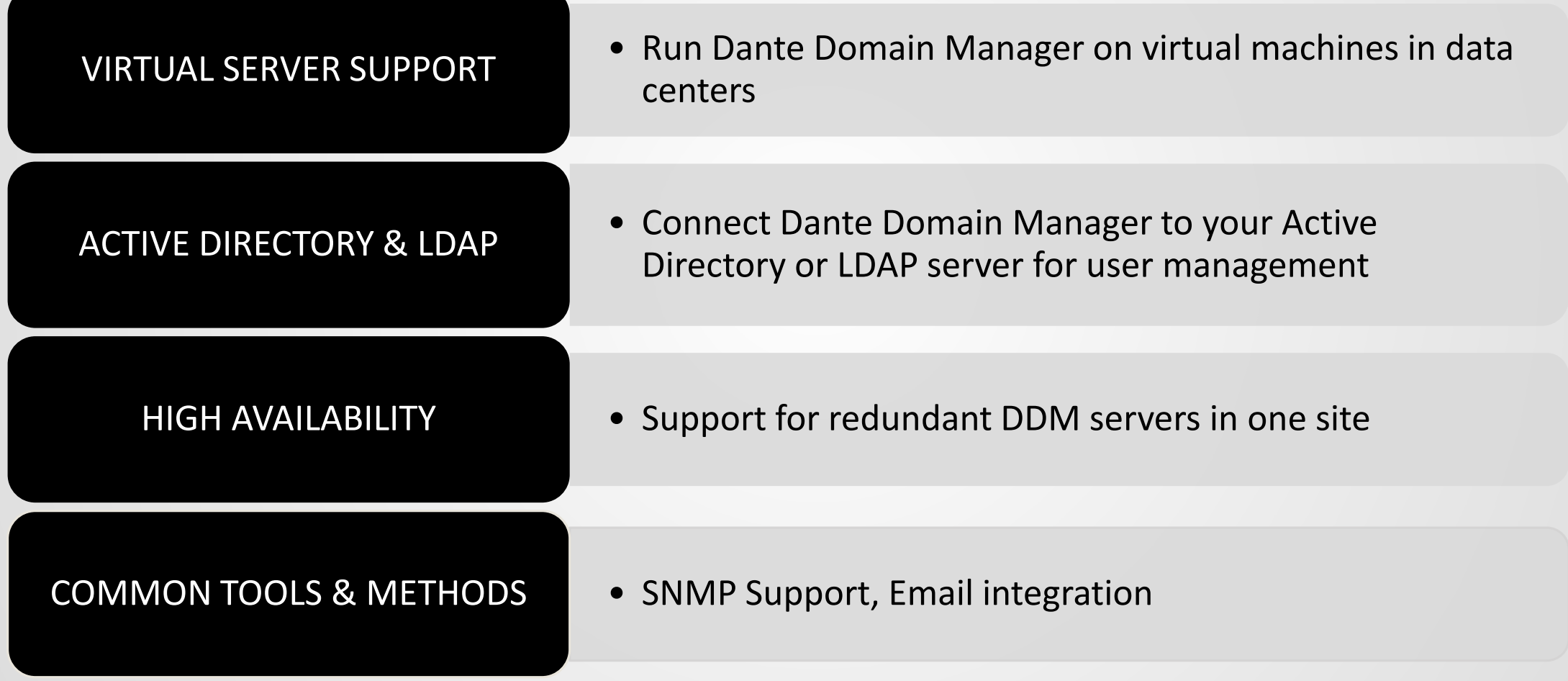

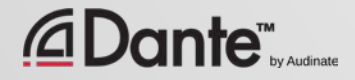

# WHAT CAN I DO WITH THE DDM?

 Easily trouble-shoot AV System problems, identify root causes and take corrective actions quickly  $\checkmark$  Use my Directory service to manage access to AV systems  $\checkmark$  Prevent unauthorized changes to AV systems  $\checkmark$  Divide systems into manageable sub-domains  $\checkmark$  Deploy Dante in campus routed IP networks  $\checkmark$  Get notified of AV System issues so they can be actioned immediately **AV System Owners System Integrators, AV Consultants IT Administrators AV Managers**

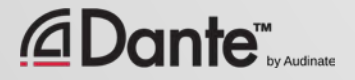

## DDM: VERSIONS & PRICING

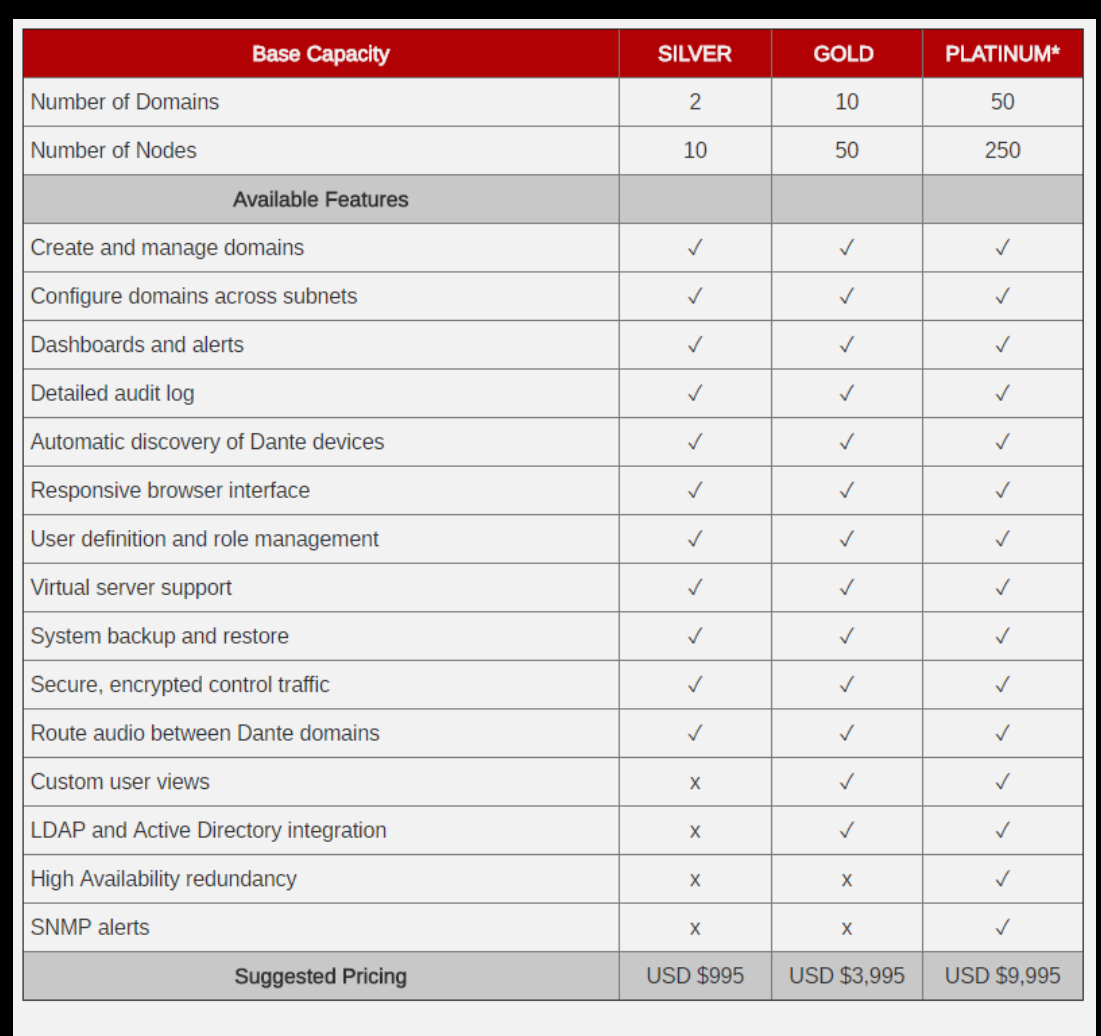

\* Need more than Platinum? CONTACT US to discuss

**SILVER:** Ideal for smaller installations, such as a conference room, reception area, house of worship or classroom.

**GOLD:** Suited to many mid-sized business environments, allowing for easy management of multiple rooms and public spaces.

**PLATINUM\*:** Designed for organizations with many users, rooms and devices in multiple buildings spread over large areas

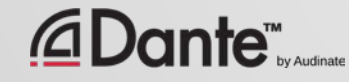

# IT BEST PRACTICES HAVE COME TO AV

DANTE DOMAIN MANAGER

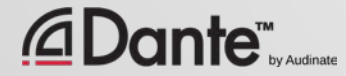

# THANK YOU

Bernie Farkus Senior Technical Sales Engineer [bernie.farkus@audinate.com](mailto:bernie.farkus@audinate.com) 512-960-6303 1200 NW Naito Parkway, Suite 630 Portland, OR 97209

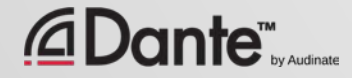